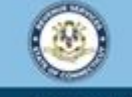

Welcome to the Connecticut Department of Revenue Services (DRS) myconneCT online center

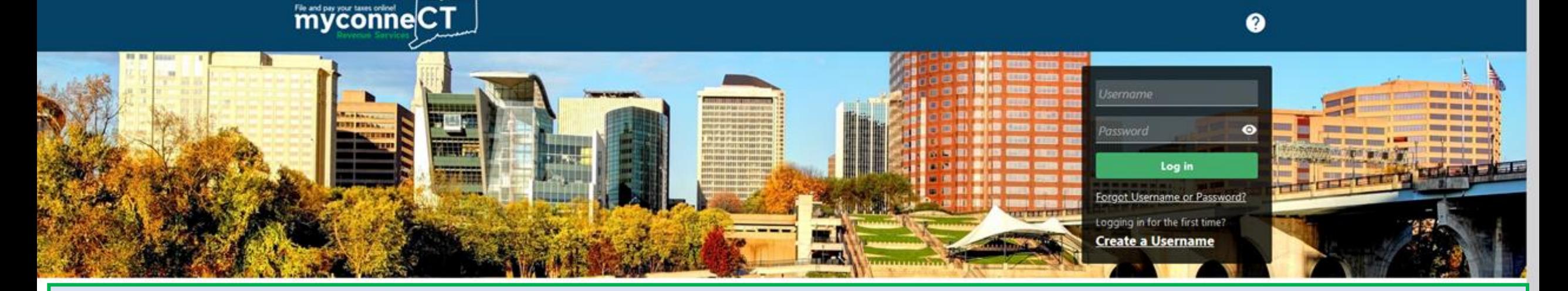

## **Submit a REG-30 Dry Cleaning Renewal Application**

cstate and out lax and Controlling interest sax For other returns and filing options, login with your Connecticut Registration Number.

- > New Business/Need a CT Registration Number?
- > Make a Bill Payment
- > Apply/Renew Tax Exemption Form
- > File Returns/Extension

### transactions.

- > Make a Bill Payment. Estimated Payment. or Return Payment
- > File Returns/Taxes
- > File an Extension
- > Where's my Refund?
- > Upload Earned Income Tax Credit (EITC) Documents
- > File your Earned Income Tax Credit (EITC) Protest
- > View Tax Calculators
- > Taxpayer Service Center Homepage (TSC)
- > myCTREC Connecticut Real Estate Conveyance Tax **Electronic Filing**

 $\boldsymbol{a}$ 

- > EITC Information
- > Voluntary Disclosure

![](_page_0_Picture_21.jpeg)

![](_page_0_Picture_22.jpeg)

![](_page_0_Picture_23.jpeg)

![](_page_1_Picture_0.jpeg)

The data you see in this tutorial is completely fictitious. It was made for instructional purposes only. Any resemblance to a real person or business is completely coincidental.

![](_page_1_Picture_2.jpeg)

![](_page_2_Picture_0.jpeg)

File and pay your taxes online| CT

![](_page_2_Picture_2.jpeg)

Not seeing what you're looking for? Click the 'More...' tab for other options such as updating names, addresses, and viewing correspondence.

Once you are logged in, the Summary page is displayed. Locate the Dry Cleaning account type and click the File REG-30 Dry Cleaning Renewal Application hyperlink.

![](_page_2_Picture_20.jpeg)

![](_page_2_Picture_21.jpeg)

![](_page_3_Picture_0.jpeg)

![](_page_3_Picture_2.jpeg)

**< SWIFTY CLEANERS** 

Dry Cleaning Establishment Surcharge **Certificate Renewal Application** Dry Cleaning 100372801001

**SWIFTY CLEANERS** 

Dry Cleaning Establishment Surcharge Certificate Renewal Application

![](_page_3_Figure_8.jpeg)

REG-30 Dry Cleaning Establishment Surcharge Certificate Renewal Application

Return to the Summary screen and select 'More...' to close the account if this business is permanently closed.

Return to the Summary screen and select 'More...' to update your information if this business has a new address, trade name, or physical location.

This business is an independent drop store that only accepts clothing or other fabrics to be cleaned by a dry cleaning establishment.

![](_page_3_Picture_13.jpeg)

< Previous **Next** 

Review the REG-30 Dry Cleaning Establishment Surcharge Certificate Renewal Application attributes section, then Click Next.

### Enter the taxpayer's Authorized signature (name) and title. Click **Submit.**

![](_page_4_Figure_2.jpeg)

DRS Home CT.gov Home CT.gov | Business Feedback/Questions

State of Connecticut Disclaimer and Privacy Policy. Copyright @ 2002-2022 State of Connecticut

![](_page_5_Picture_0.jpeg)

![](_page_5_Picture_2.jpeg)

**< SWIFTY CLEANERS** 

File and pay your taxes online! CT

![](_page_5_Picture_24.jpeg)

You will receive a confirmation number once you have successfully submitted Form REG-30 Dry Cleaning Establishment Surcharge Certificate Renewal Application. You can click **Printable View** to print the confirmation for your records.

![](_page_6_Picture_0.jpeg)

Welcome to the Connecticut Department of Revenue Services (DRS) myconneCT online center

![](_page_6_Picture_2.jpeg)

# Click here for more tutorials!

> Apply/Renew Tax Exemption Form

> File Returns/Extension

- > File an Extension
- > Where's my Refund?
- > Upload Earned Income Tax Credit (EITC) Documents
- > File your Earned Income Tax Credit (EITC) Protest
- > View Tax Calculators

![](_page_6_Picture_11.jpeg)

![](_page_6_Picture_12.jpeg)

 $\bullet$